# **Shipping Restrictions**

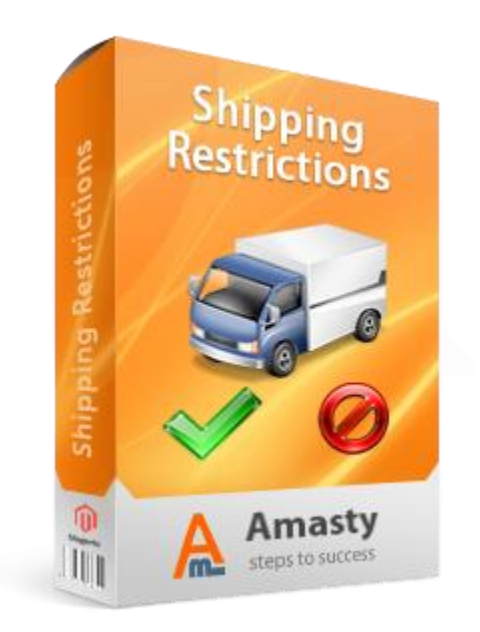

### **Magento Extension User Guide**

**Official extension page: [Shipping Restrictions](http://amasty.com/shipping-restrictions.html)**

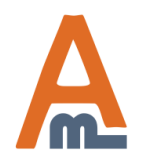

User Guide: [Shipping Restrictions](http://amasty.com/shipping-restrictions.html) Page 1 Support: <http://amasty.com/contacts/>

### **Table of contents:**

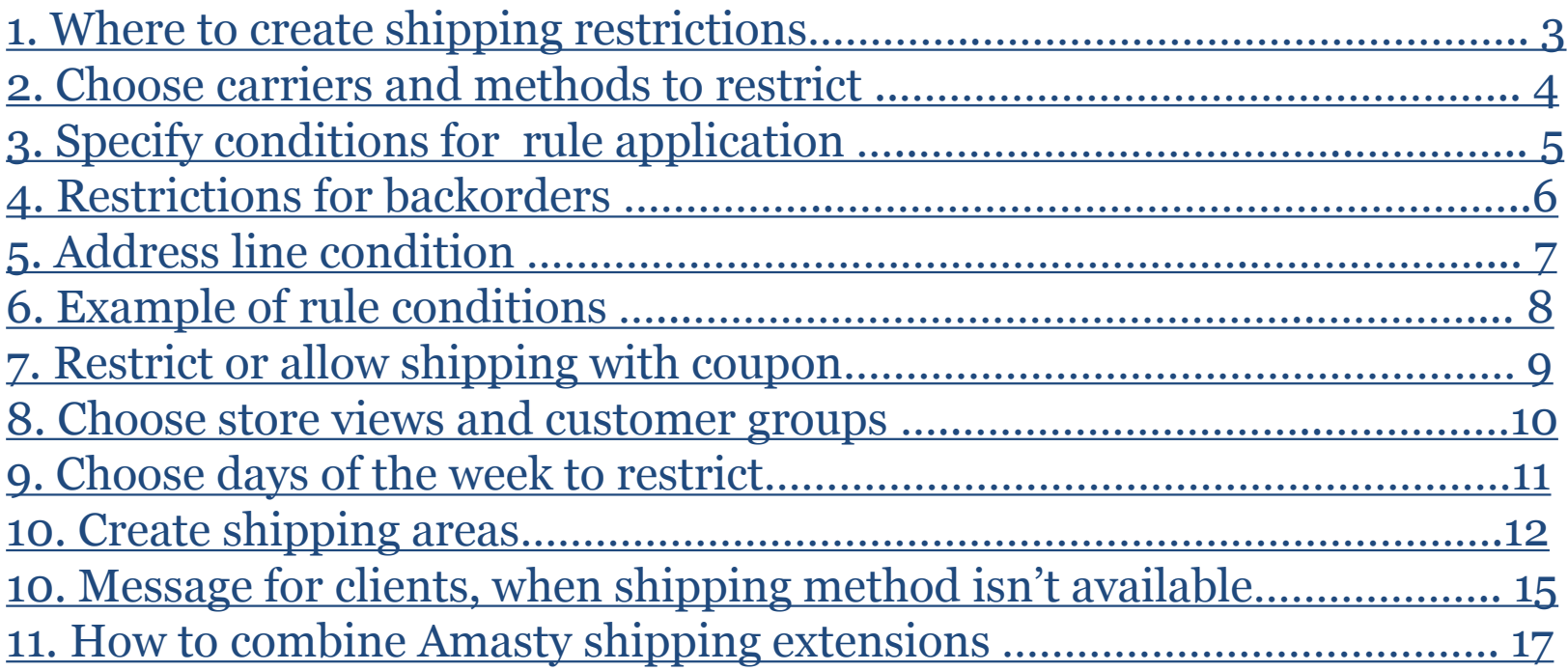

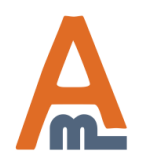

### **1. Where to create shipping restrictions**

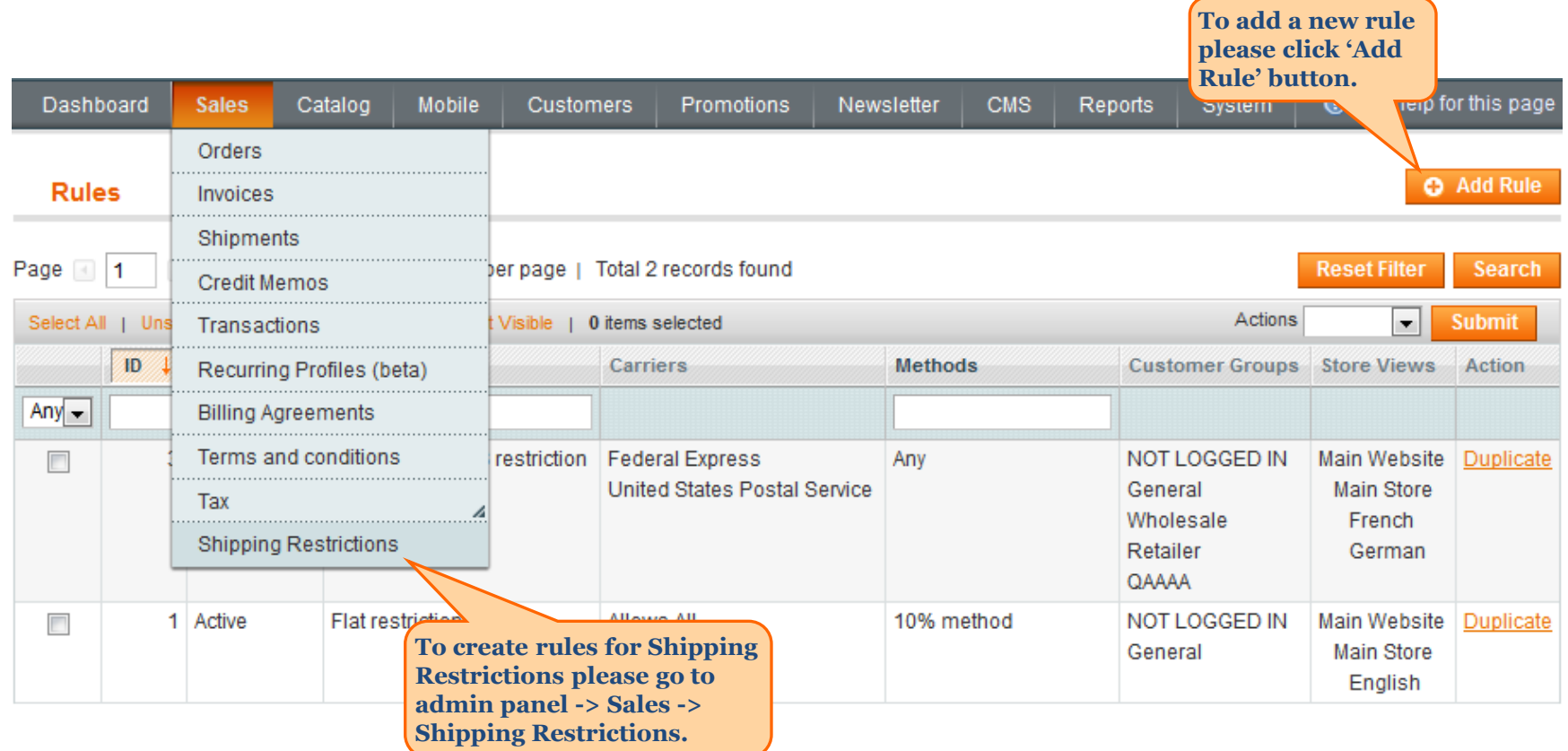

<span id="page-2-0"></span>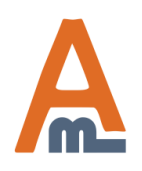

User Guide: [Shipping Restrictions](http://amasty.com/shipping-restrictions.html)

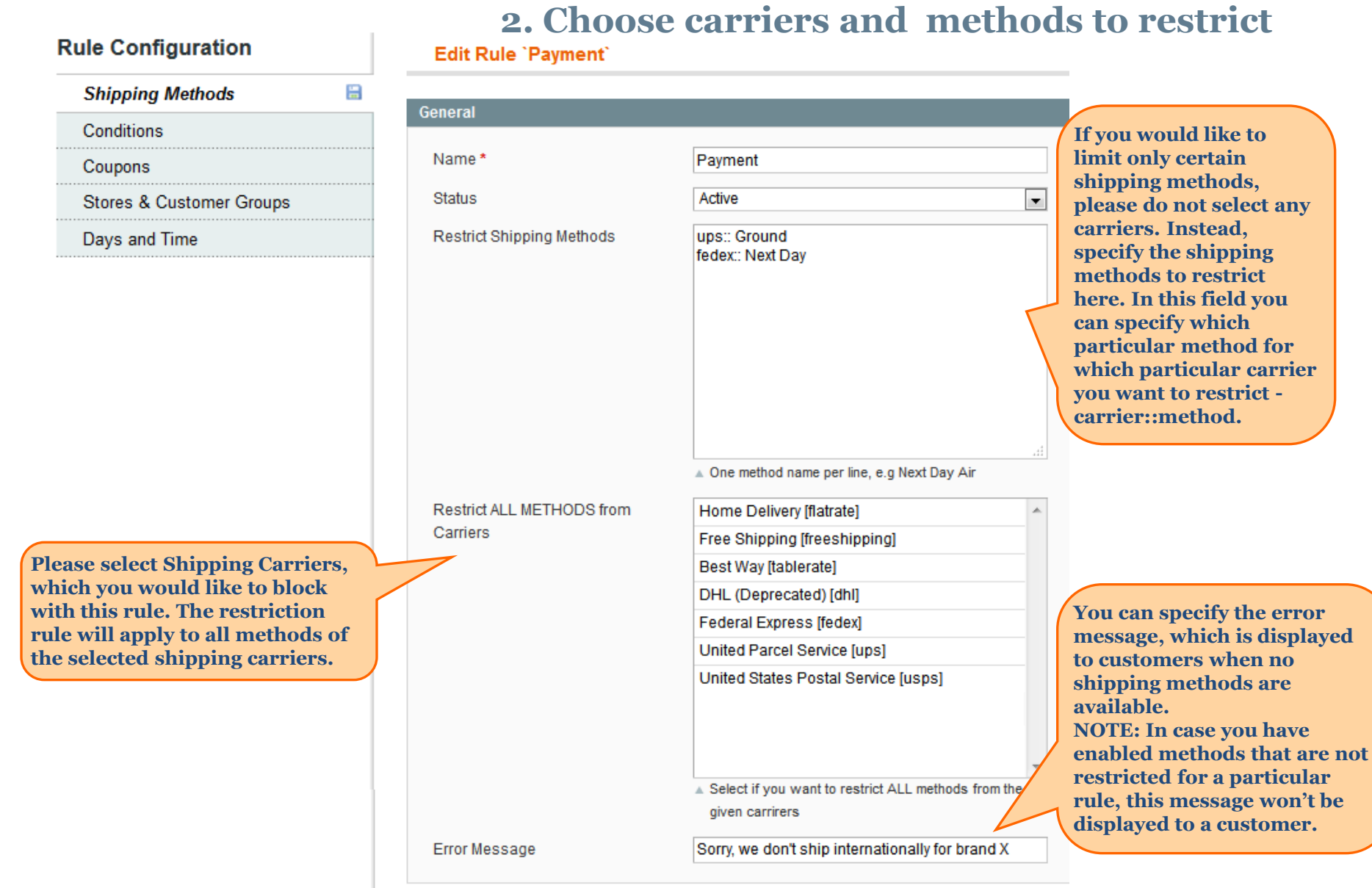

<span id="page-3-0"></span>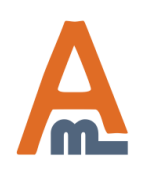

### User Guide: [Shipping Restrictions](http://amasty.com/shipping-restrictions.html)

### **3. Specify conditions for rule application**

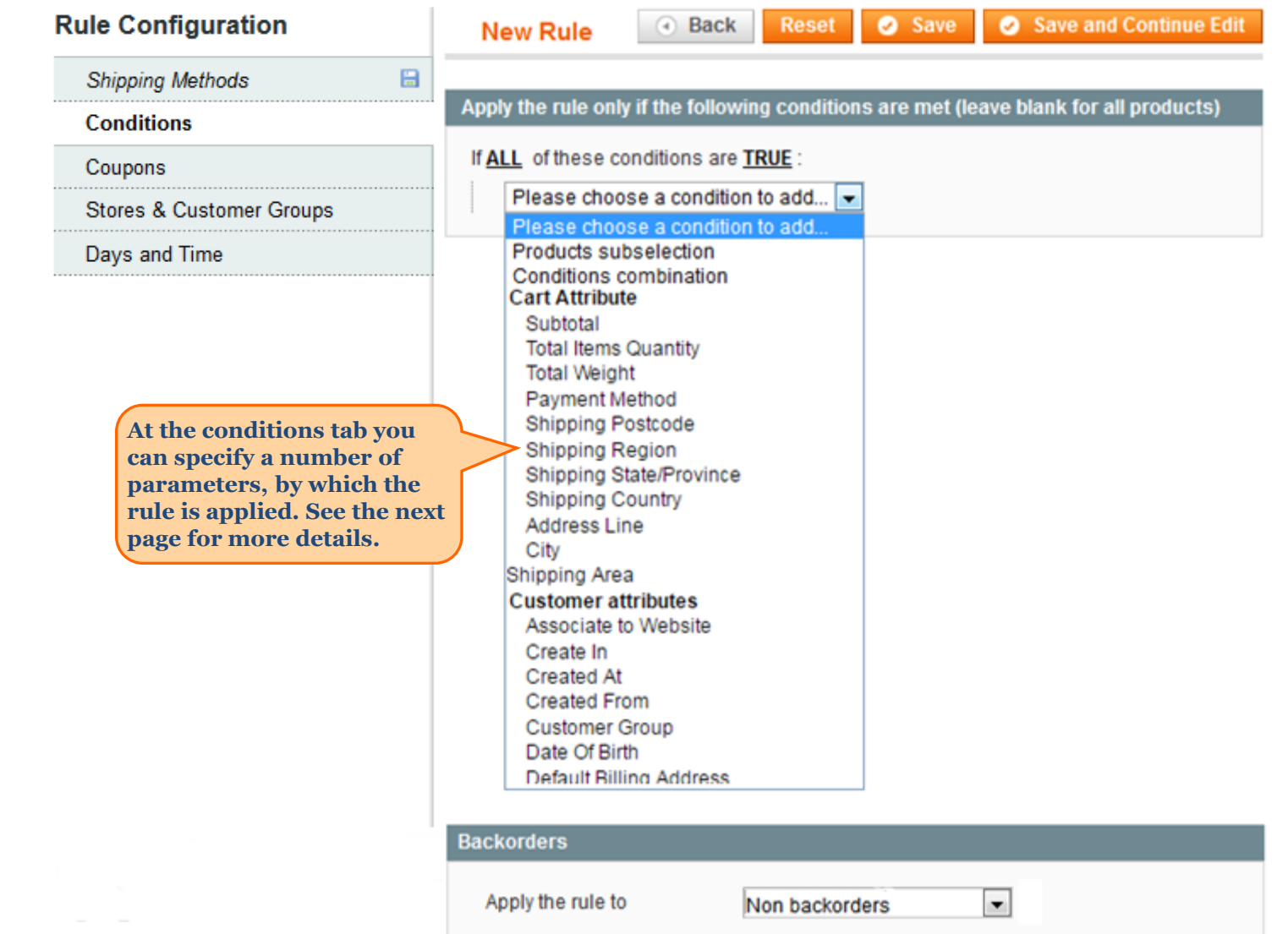

<span id="page-4-0"></span>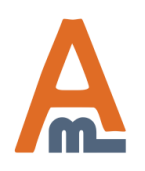

### User Guide: [Shipping Restrictions](http://amasty.com/shipping-restrictions.html) Page 5

### **4. Restrictions for backorders**

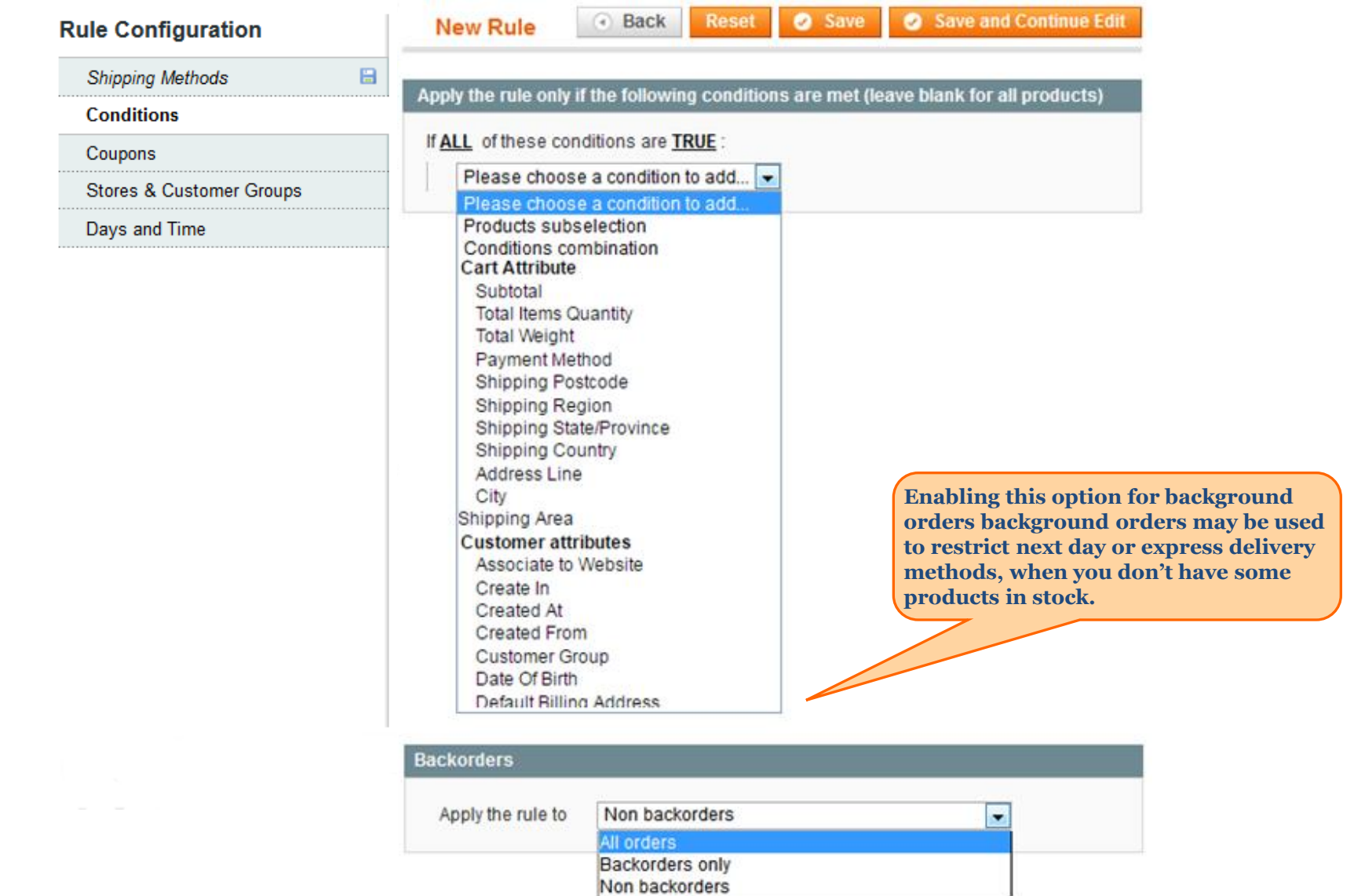

<span id="page-5-0"></span>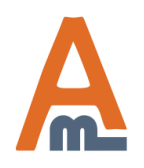

### User Guide: [Shipping Restrictions](http://amasty.com/shipping-restrictions.html) Page 6

### **5. Address line condition**

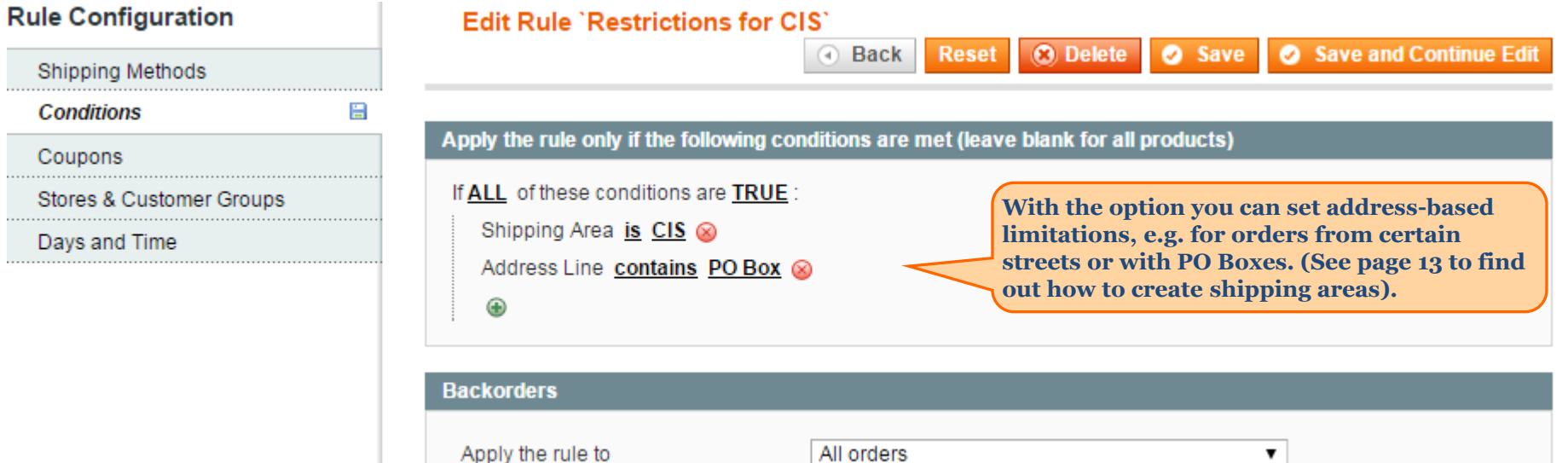

<span id="page-6-0"></span>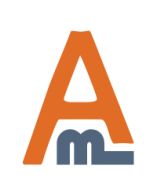

### **6. Example of rule conditions**

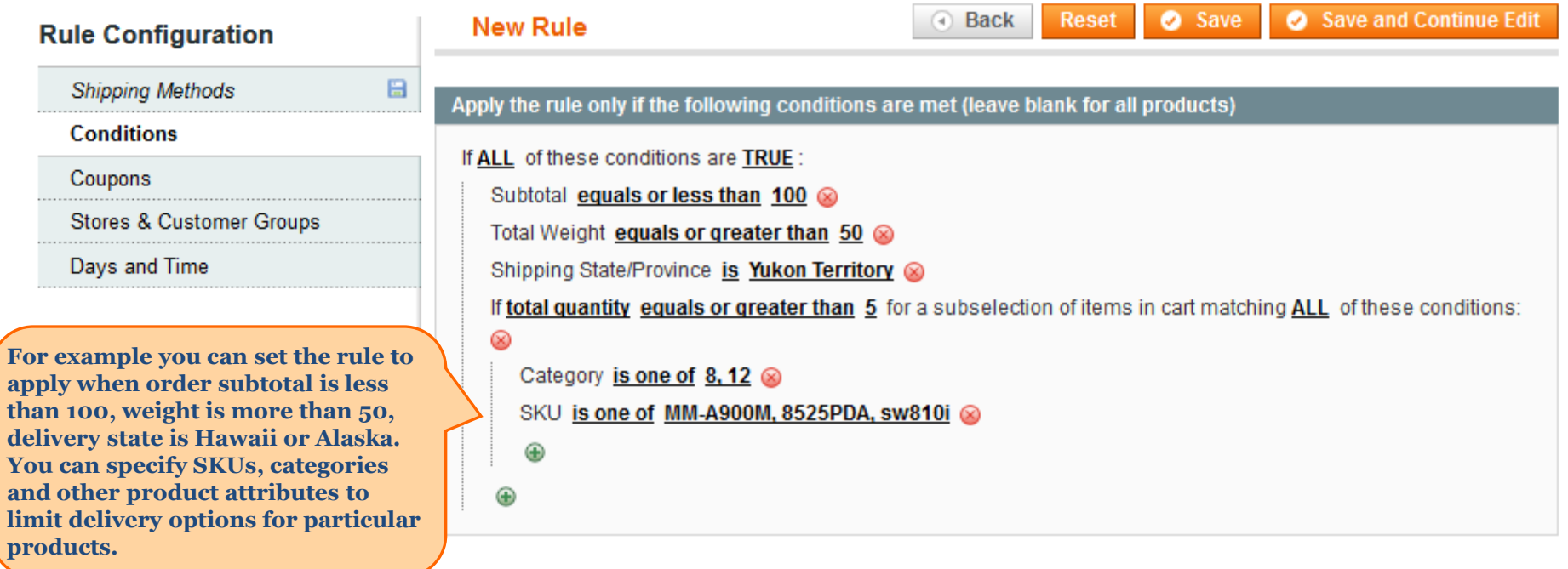

<span id="page-7-0"></span>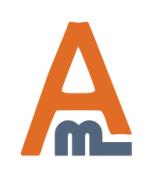

### **7. Restrict or allow shipping with a coupon**

#### **Rule Configuration**

**Shipping Methods** 

Conditions

Coupons

**Stores & Customer Groups** 

**You can specify restrictions that will apply when coupons are used. Please, notice that you should configure the rule in Promotions/Shopping Cart Price Rules first. Otherwise this option will not be available.**

**You can also define situations when restrictions won't be applied when coupons are used. Please, notice that the rule should be configured in Promotions or Shopping Cart Price Rules first. Otherwise this option will not be available.**

#### **Edit Rule 'Payment'**

### **Apply Restrictions Only With** Coupon Code WW43569OL

Shopping Cart Rule (discount)

Apply this restriction with coupon only. You should configure coupon in Promotions / Shopping Cart Rules area first.

#### Promo1

A Apply this restriction with ANY coupon from specified discount rule. You should configure the rule in Promotions / Shopping Cart Price Rules area first. Useful when you have MULTIPLE coupons in one rule.

ᆋ

×.

#### **Do NOT Apply Restrictions With**

Coupon code

Shopping Cart Rule (discount)

#### WW4456499QI

A Not apply this restriction with coupon. You should configure coupon in Promotions / Shopping Cart Rules area first.

#### Promo2

A Not apply this restriction with ANY coupon from specified discount rule. You should configure the rule in Promotions / Shopping Cart Price Rules area first. Useful when you have MULTIPLE coupons in one rule.

<span id="page-8-0"></span>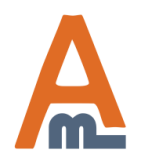

User Guide: [Shipping Restrictions](http://amasty.com/shipping-restrictions.html) Page 9

### **8. Choose store views and customer groups**

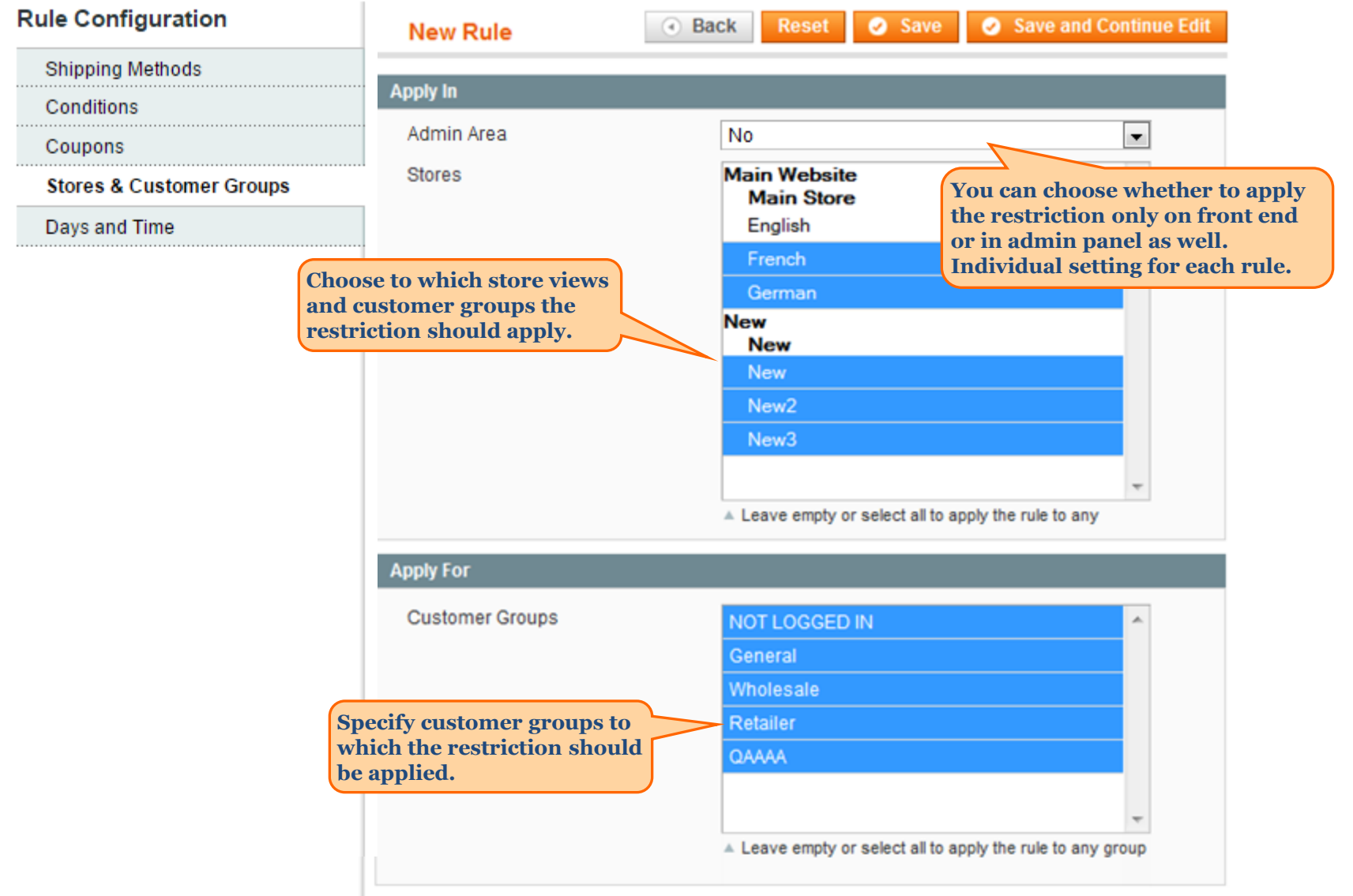

<span id="page-9-0"></span>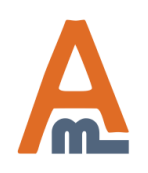

### User Guide: [Shipping Restrictions](http://amasty.com/shipping-restrictions.html) Page 10

### **9. Choose days of the week to restrict**

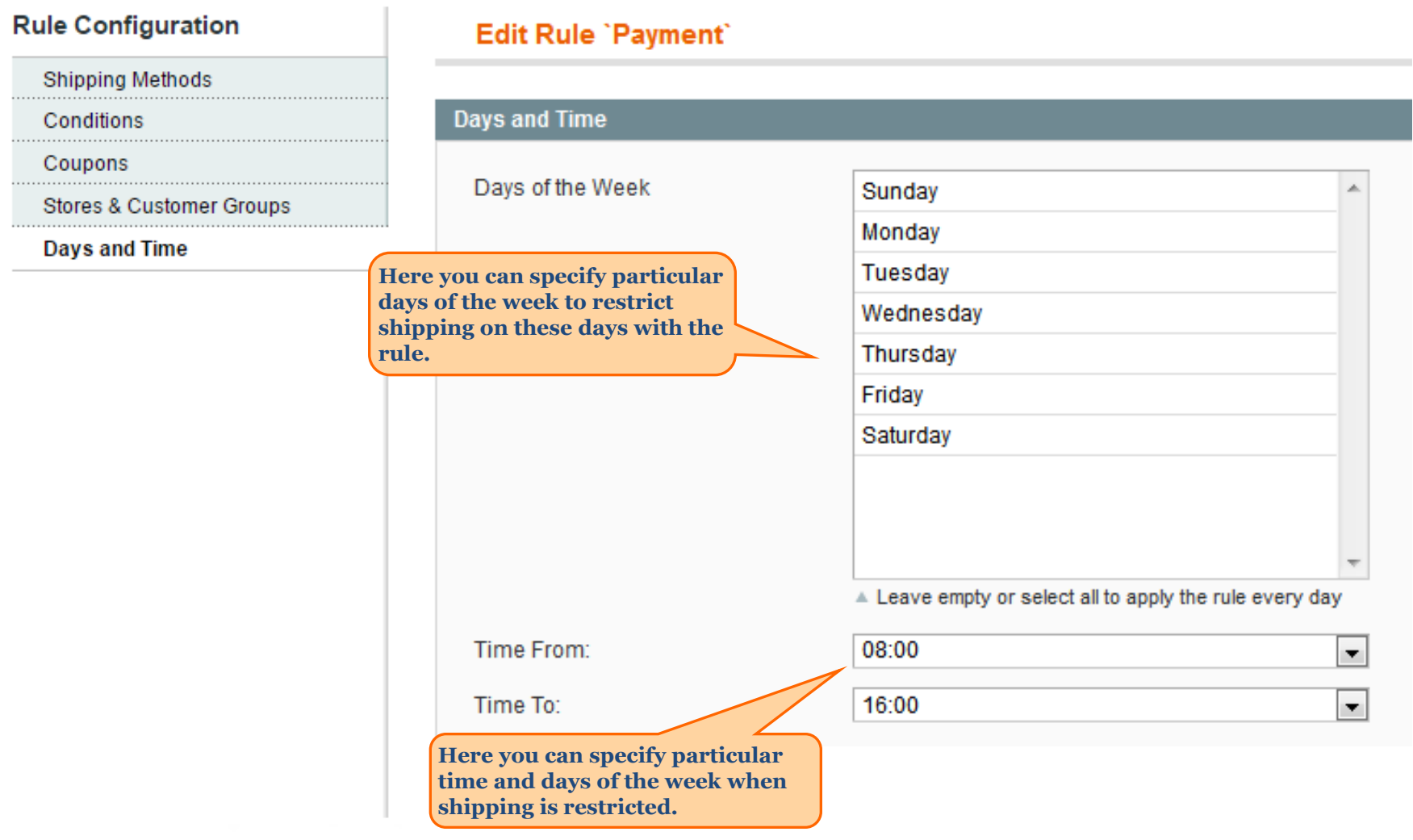

<span id="page-10-0"></span>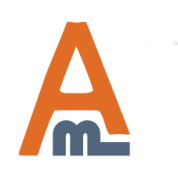

User Guide: [Shipping Restrictions](http://amasty.com/shipping-restrictions.html) Page 11

### **10. Create shipping areas**

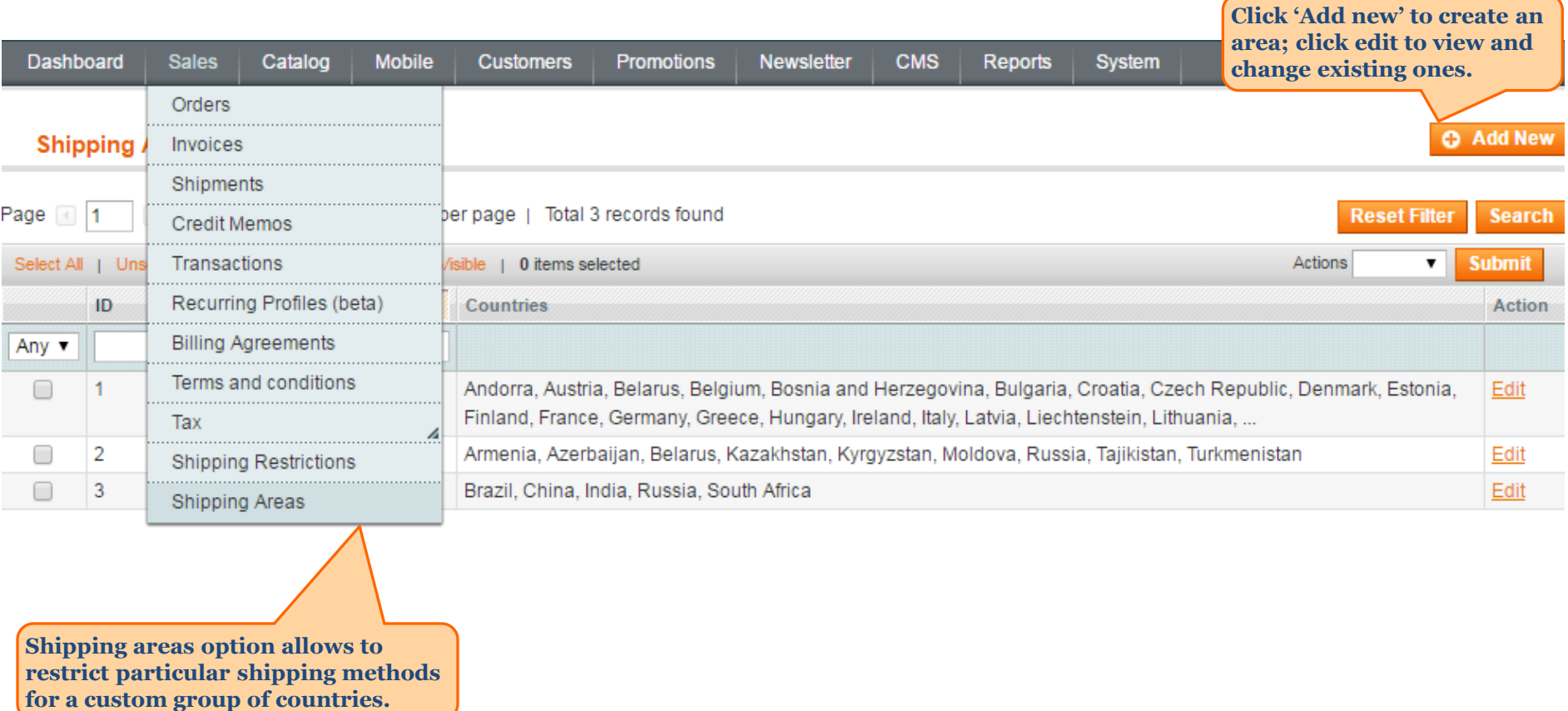

<span id="page-11-0"></span>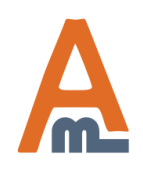

### **10. Create shipping areas**

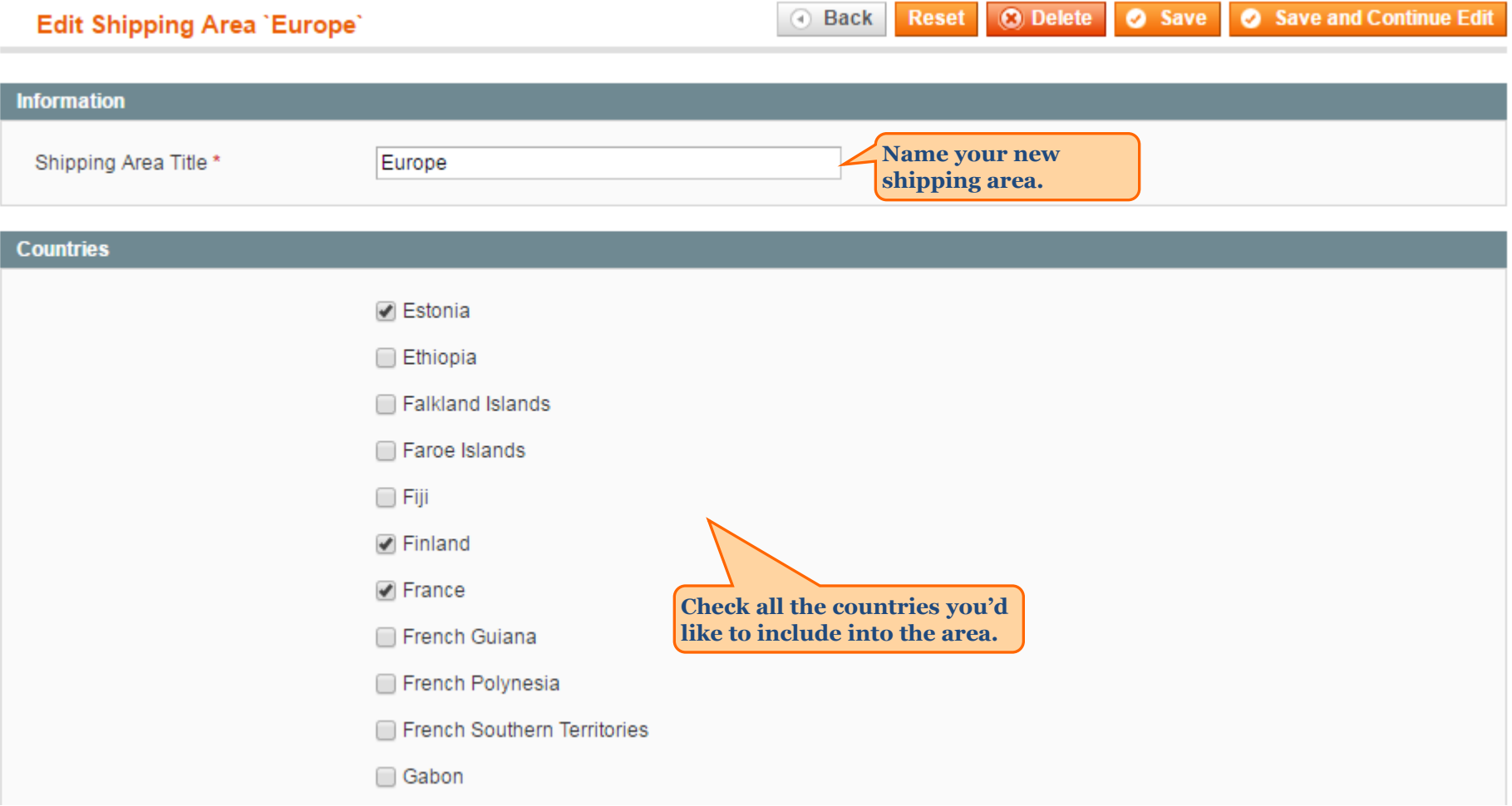

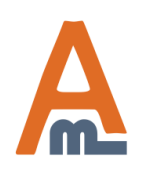

User Guide: [Shipping Restrictions](http://amasty.com/shipping-restrictions.html) Page 13

### **10. Create shipping areas**

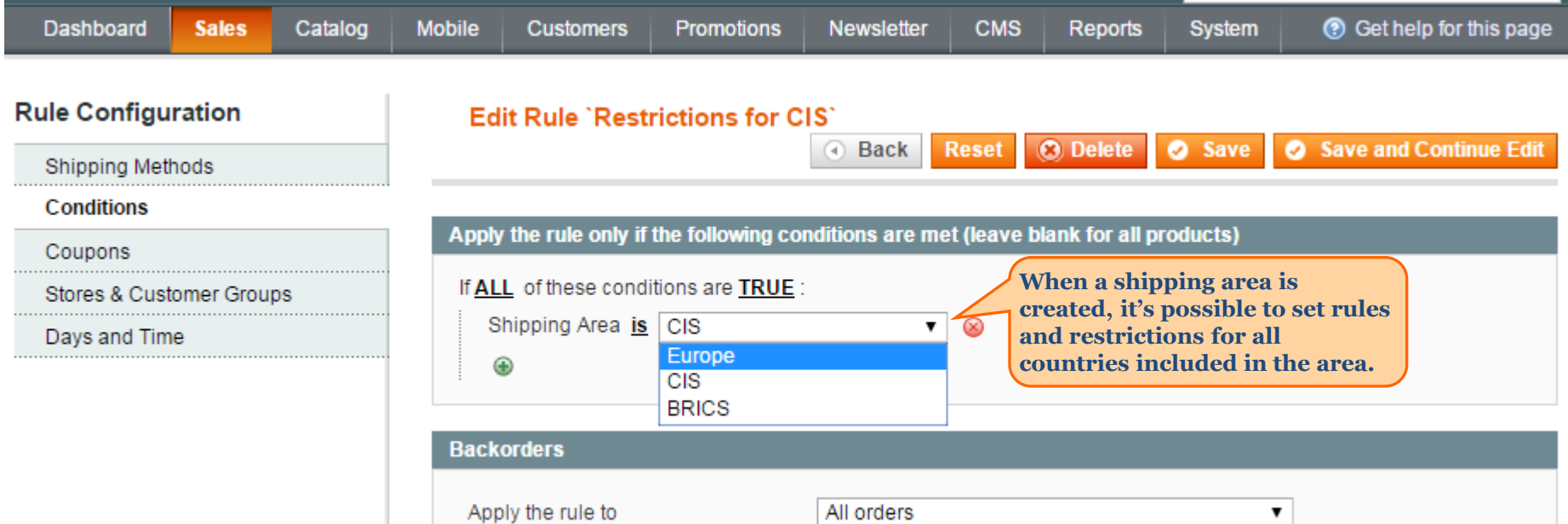

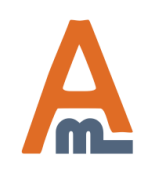

User Guide: [Shipping Restrictions](http://amasty.com/shipping-restrictions.html) Page 14

### **11. Message for clients when shipping method isn't available**

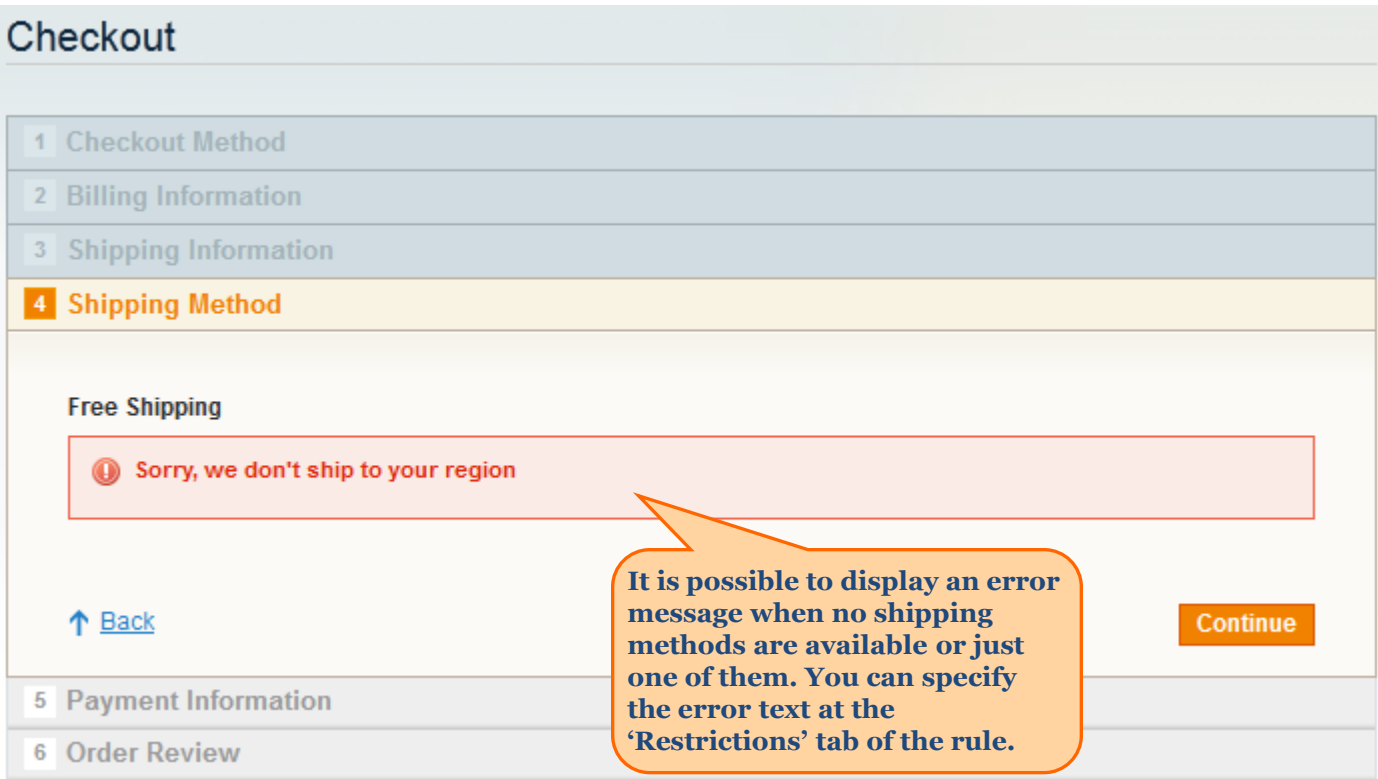

<span id="page-14-0"></span>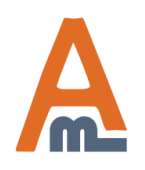

User Guide: [Shipping Restrictions](http://amasty.com/shipping-restrictions.html) Page 15

### **11. Message for clients when shipping method isn't available**

Save Config

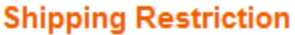

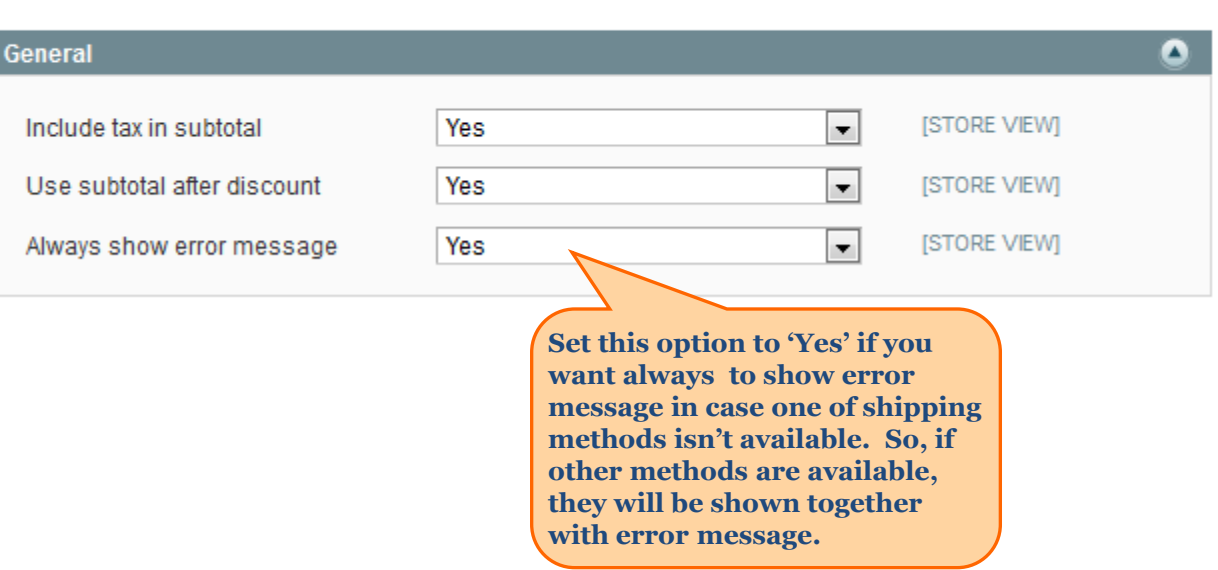

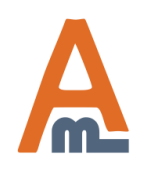

User Guide: [Shipping Restrictions](http://amasty.com/shipping-restrictions.html) Page 16

### **12. How to combine Amasty shipping extensions**

Read [our article](https://blog.amasty.com/how-to-combine-amasty-shipping-extensions-for-advanced-tasks/) to learn how to combine Amasty shipping extensions for advanced tasks. You will find out:

- 1. Shipping Discount for your own methods
- 2. Free shipping for the chosen products
- 3. Block a certain shipping method for shoppers using a promotion
- 4. A special shipping method for those who have a coupon
- 5. Different shipping options for various customer groups
- 6. А promotion, which blocks one method and gives the discount for the other one

<span id="page-16-0"></span>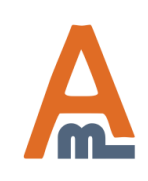

## **Thank you!**

Should you have any questions or feature suggestions, please contact us at: <http://amasty.com/contacts/>

Your feedback is absolutely welcome!

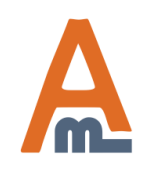

User Guide: [Shipping Restrictions](http://amasty.com/shipping-restrictions.html)